#### **Course Builders Meeting** July 12, 2012

### **Outline**

- Compressed Schedule
- Important Dates
- General Education Designations
- CRNs
- Cross-Listing
- Item Duplicate
- Course Look-Up
- Large Room Requests
- Standard Meeting Patterns
- Course Numbering
- General Reminders
- Viewing your schedule in the reports folder

#### Compressed Schedule

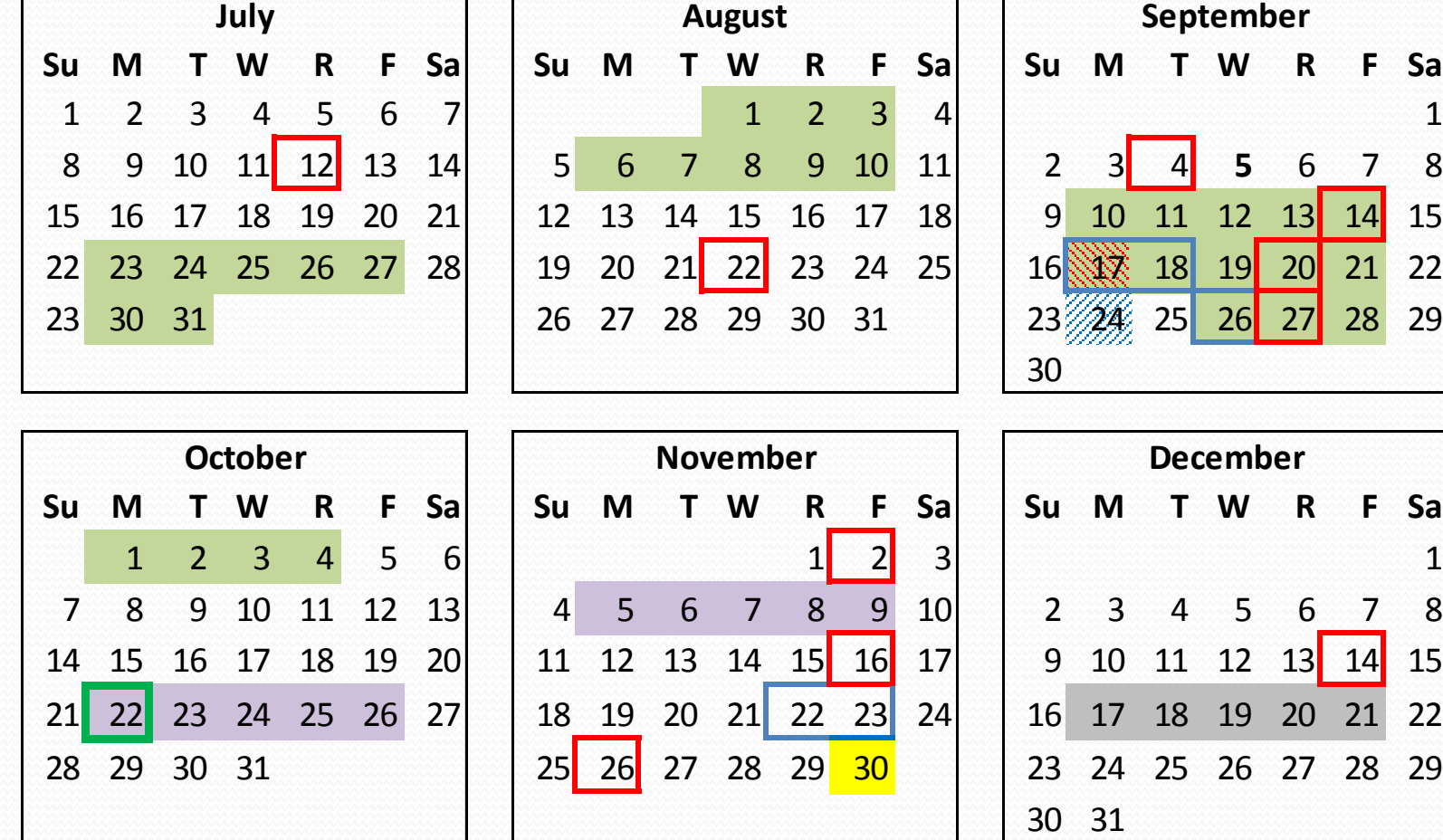

# Compressed Schedule

- The course building schedule is very tight this semester. Please plan accordingly to meet the established deadlines.
- Make use of Sept 17, 18, and 26, when classes are not in session, to get your schedule built and to make adjustments.
- Edit reports will be sent at various times during the  $2^{nd}$ and 3<sup>rd</sup> open course building periods. Please pay close attention to these reports and make necessary corrections.

#### Important Dates-

# Spring 2013 Course Building

- Course Building Periods
	- July 23-Aug 10
	- Sept 10-Sept 21
	- Sept 26-Oct 4
- Large Rooms
	- Spreadsheet will be sent on Aug 22
	- Requests due Sept 17 (make changes to spreadsheet)
- Back to Back, Disability Related and Technology requests due Sept 24
- Meet Pattern Percentage Reports- Sept 20 & Sept 27
- Spring 2013 Schedule on-line Oct 22
- Spring 2013 Final Exam requests due Nov 30
	- New request form

#### Important Dates-

#### Winter/Summer 2013 Course Building

- Summer Course Building Periods
	- Oct 22-26
	- $\bullet$  Nov 5-9
- Winter 2013 Schedule on-line Nov 16
- Summer 2013 Schedule on-line Nov 26

# General Education Designations

- [General Education website](http://www2.binghamton.edu/general-education/index.html)
	- Faculty and Departments: [General Education Course](http://www2.binghamton.edu/general-education/submissions.html)  [Submissions](http://www2.binghamton.edu/general-education/submissions.html)
- Liz Abate
	- labate@binghamton.edu
	- 7-2146

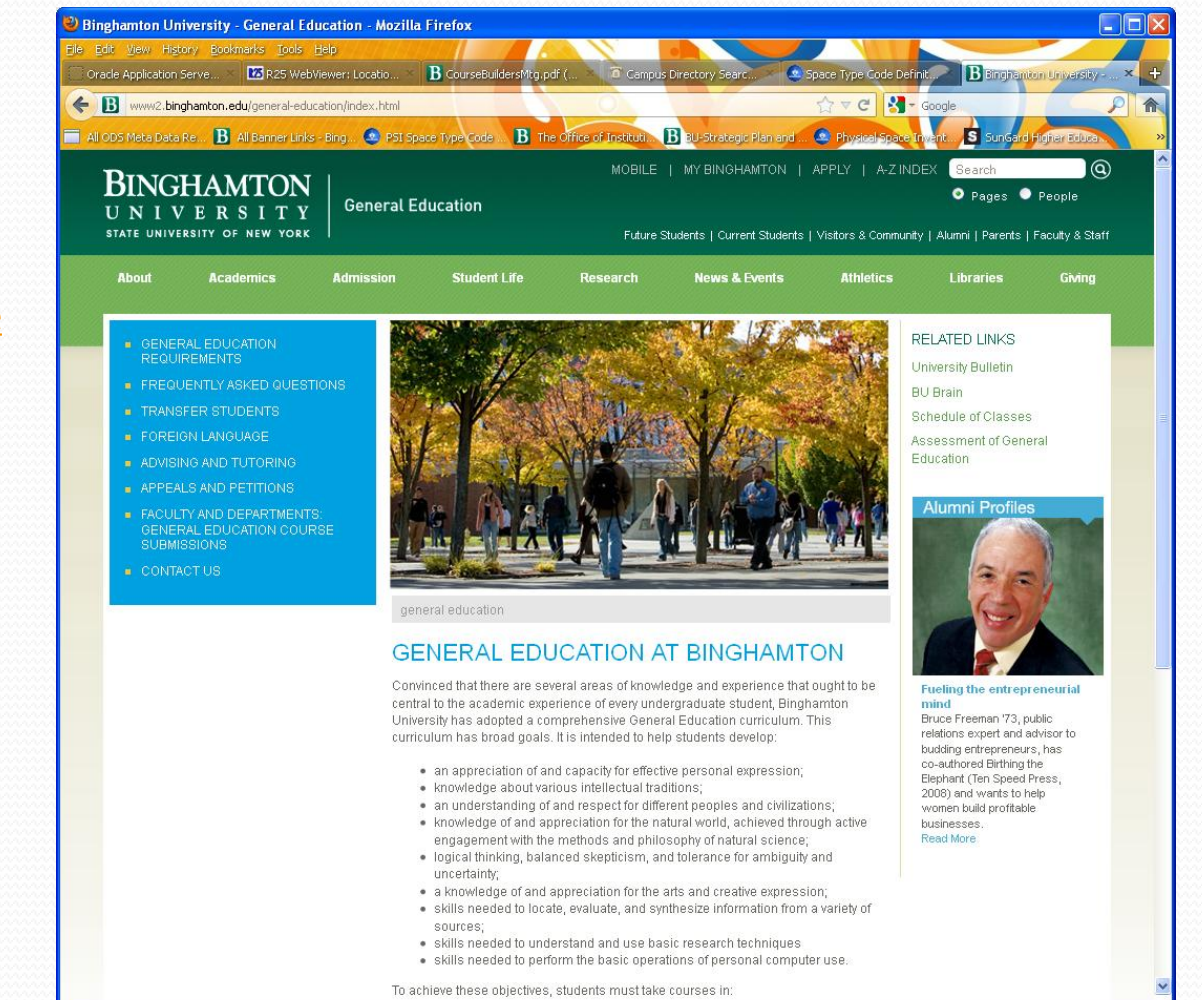

#### CRN Issues

- Spring 2013 courses have been assigned new CRNs
- Starting Fall 2013 and continuing forward, CRNs will roll from like semester to like semester (except Winter terms)

# Cross-Listing Issues

- When the schedule is rolled with new CRNs, crosslistings are lost. CBASM will add cross-listings to Spring 2013 courses that were active and cross-listed in Spring 2012 (*you can add cross-listings during open course building periods*)
- Review all cross-listings carefully to ensure accuracy
- Remember, the parent department is responsible for ensuring all aspects of the child course(s) are correct and match that of the parent course
- Update cross-list enrollments on the SSAXLST form
- Add parent indicators on SSADETL form

## Cross-List Identifiers

- A block of cross list identifiers has been assigned to your department and will be sent to you.
- There are a finite number of cross-list identifiers available. When inactivating cross-listed courses, remove the cross-listings (SSAXLST form) and the parent indicators (SSADETL form).
- If you need additional cross-list identifiers, email [cfchanges@binghamton.edu.](mailto:cfchanges@binghamton.edu)
- Refer to the videos on the Resources page of the [CBASM website](http://www2.binghamton.edu/cbasm/resources.html) for cross-listing instructions.

#### SSAXLST Form

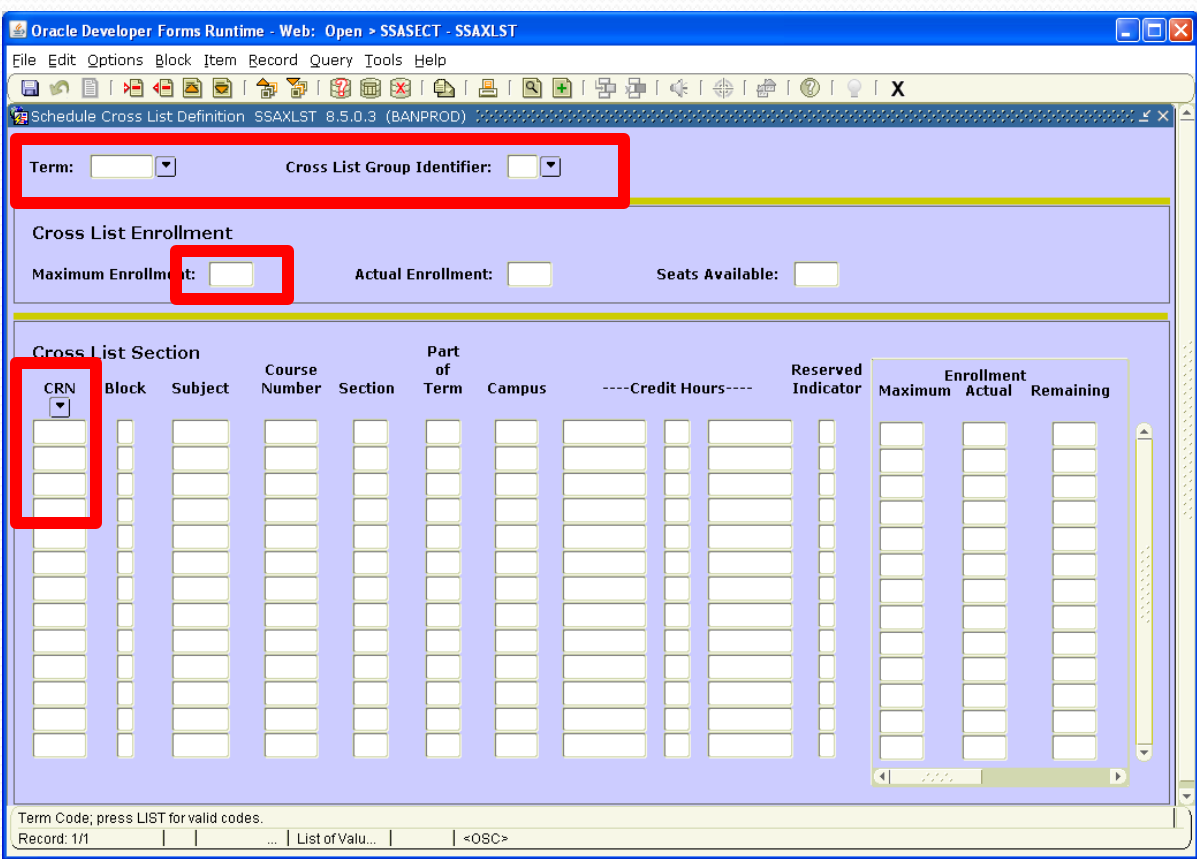

- Type in term and cross list identifier and then do a "next block"
- Add/update the maximum enrollment (total for all cross -listed courses
- Add CRNs by typing them in
- Remove courses from the cross listing by selecting the CRN and do a record remove

#### Item Duplicate Feature

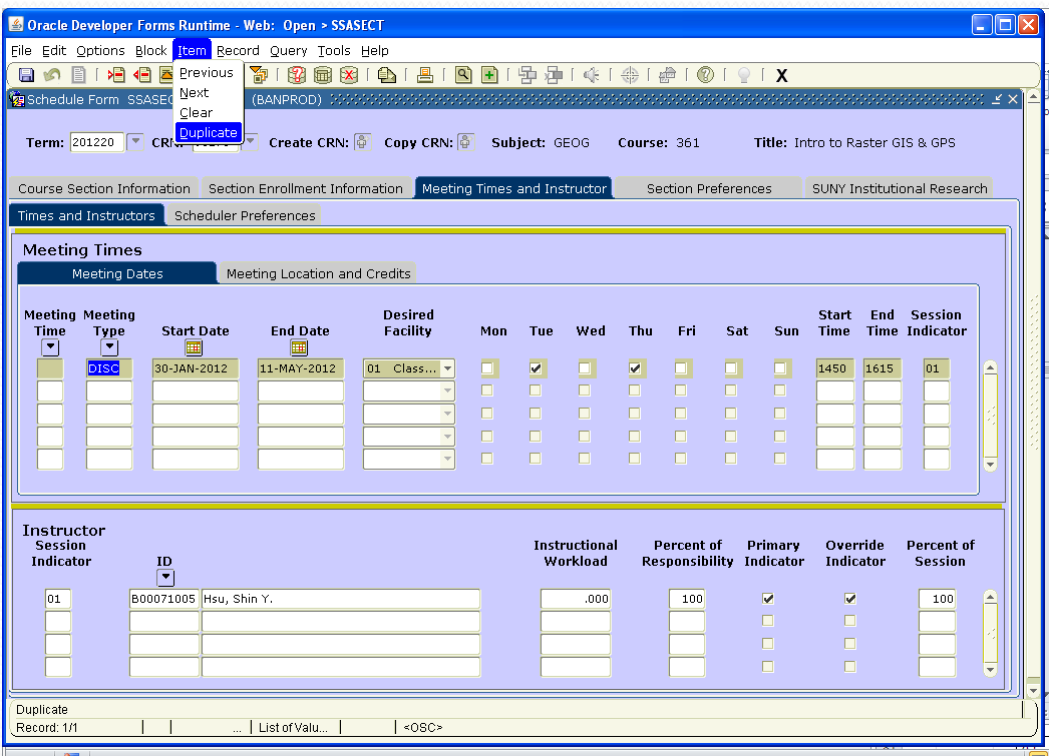

 Use the item duplicate feature to add meeting patterns and instructors to cross-listed courses

#### Item Duplicate Feature

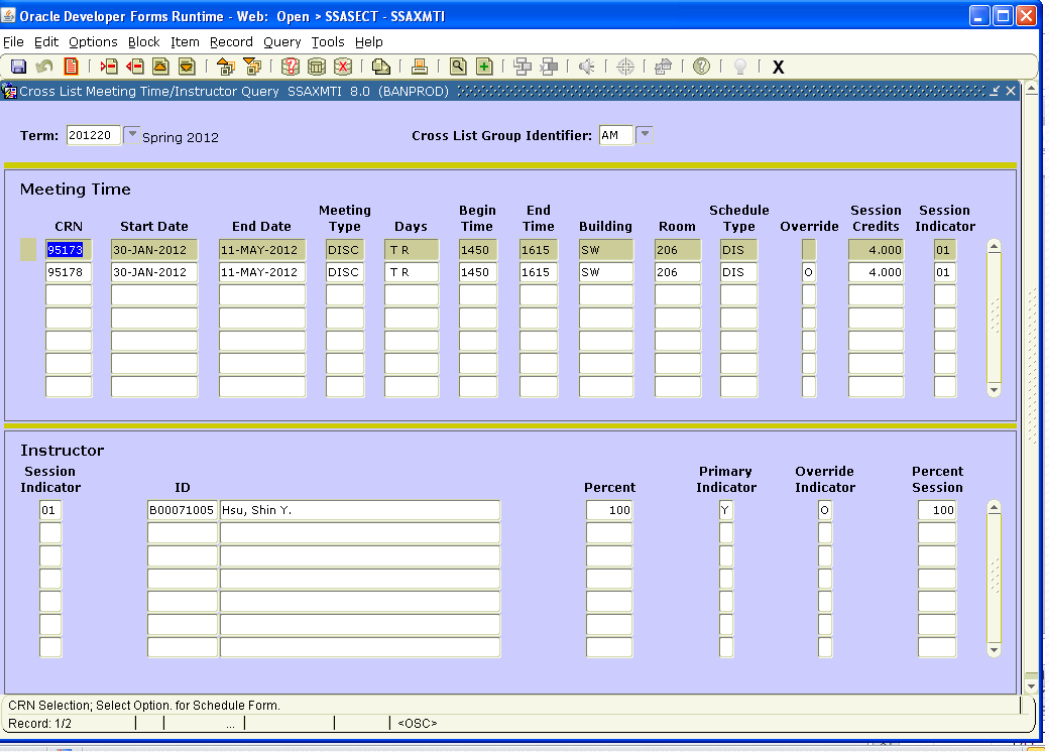

- A "next block" will display instructor and location information for cross-listed courses
- By double clicking on the CRN with the information to add, you will be returned to SSASECT with the information added

 From SSASECT, click on the arrow to the right of the CRN box

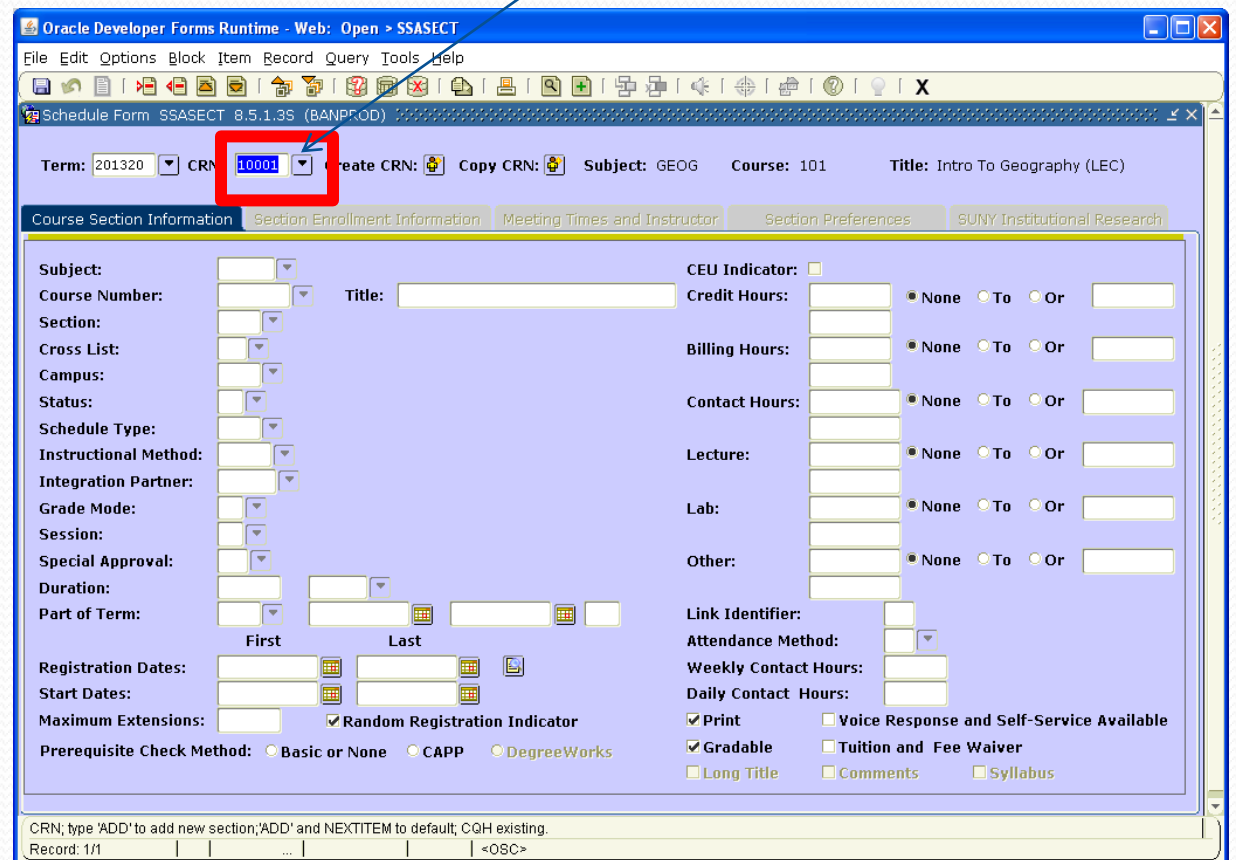

Click on arrow

- Enter criteria you would like to search on
- Hit "F8" key on keyboard to return courses that meet your criteria

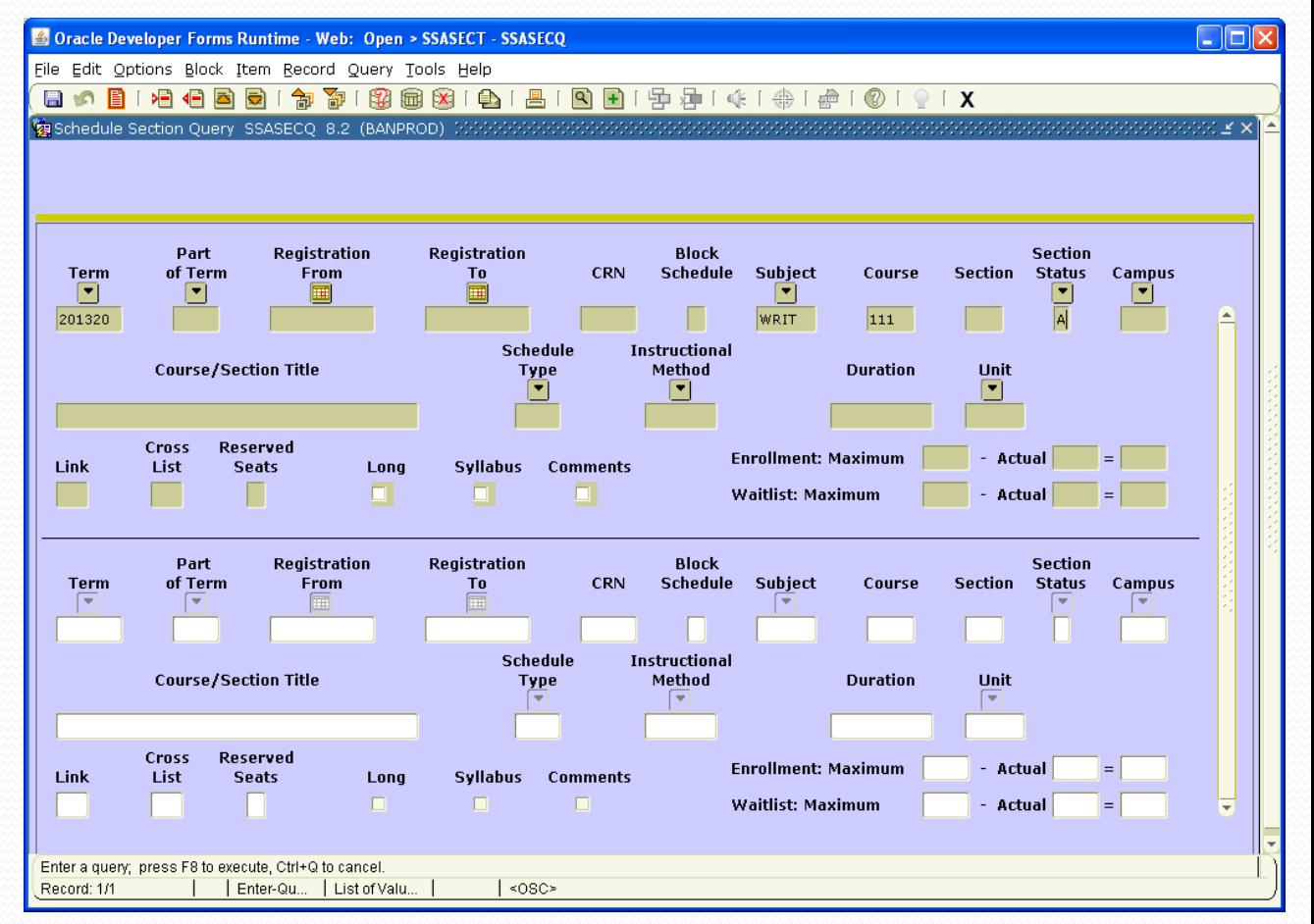

- Scroll through the list to find the course you are looking for
- Double click on the CRN to bring up the course on SSASECT

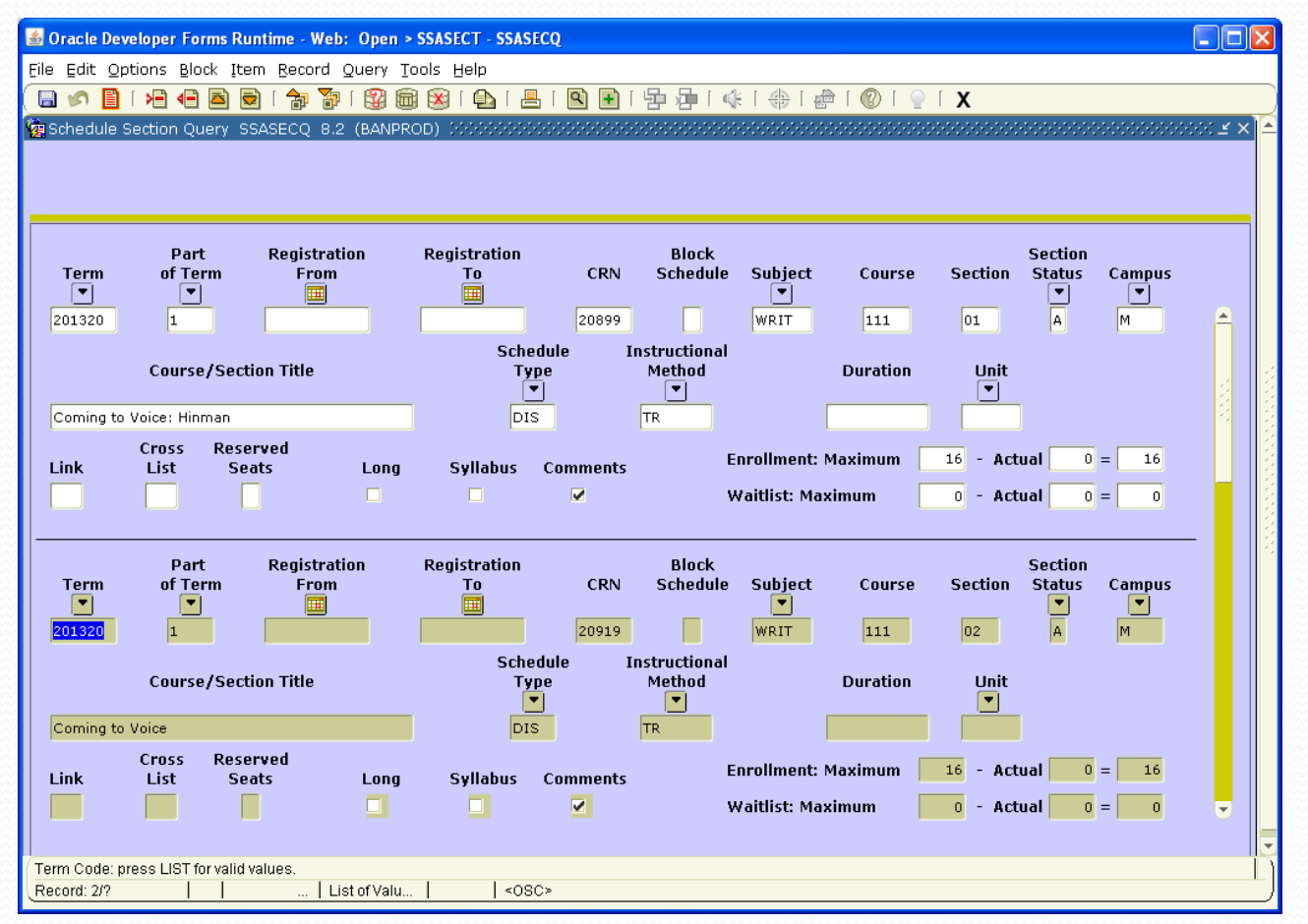

• Once at the **SSASECT** screen, do a "next block" to display the information for the course

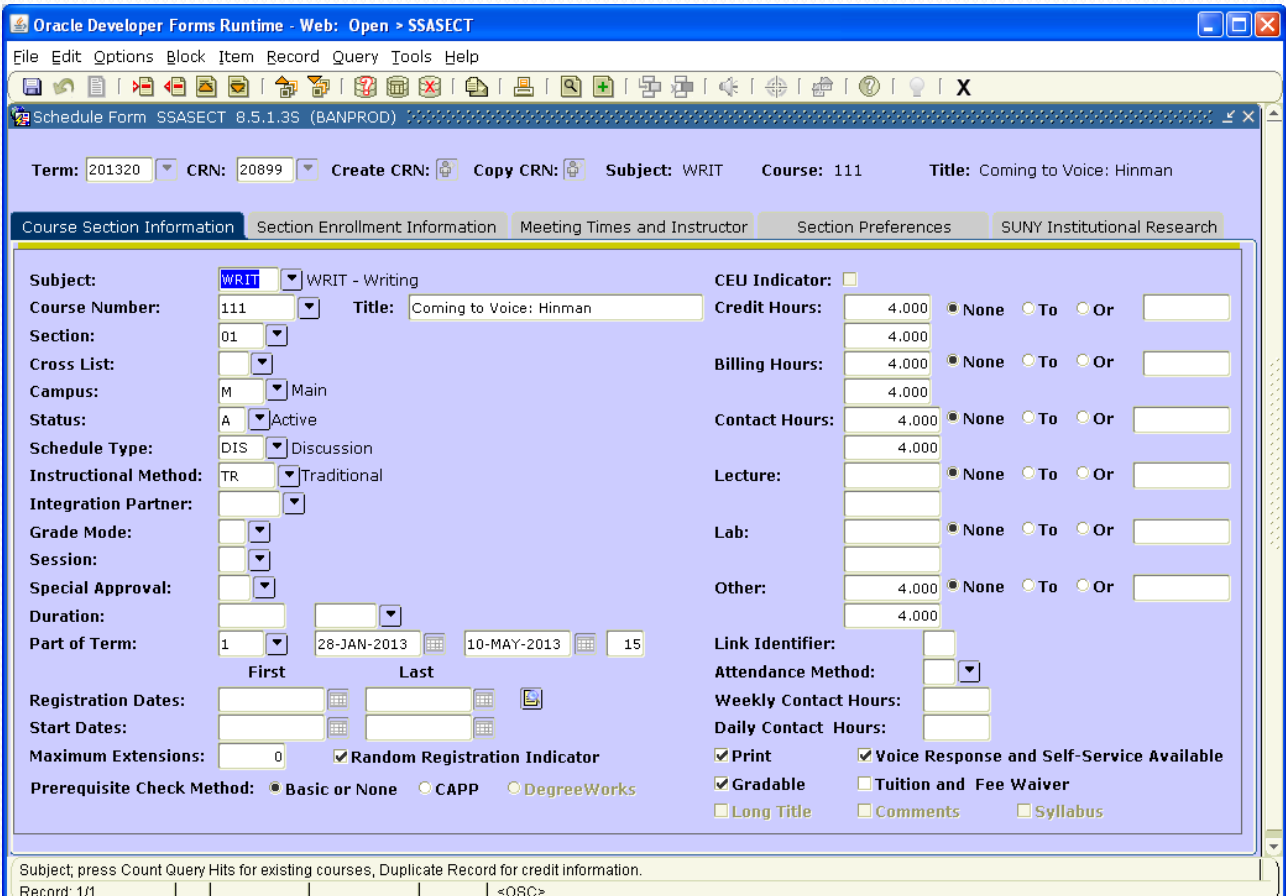

#### Large Room Requests

- Courses of 80 or more students
- Spreadsheet will be sent out Aug 22
- Make corrections to spreadsheet
- **Large room requests due Sept 17**
	- Send updated spreadsheet to classrooms@binghamton.edu

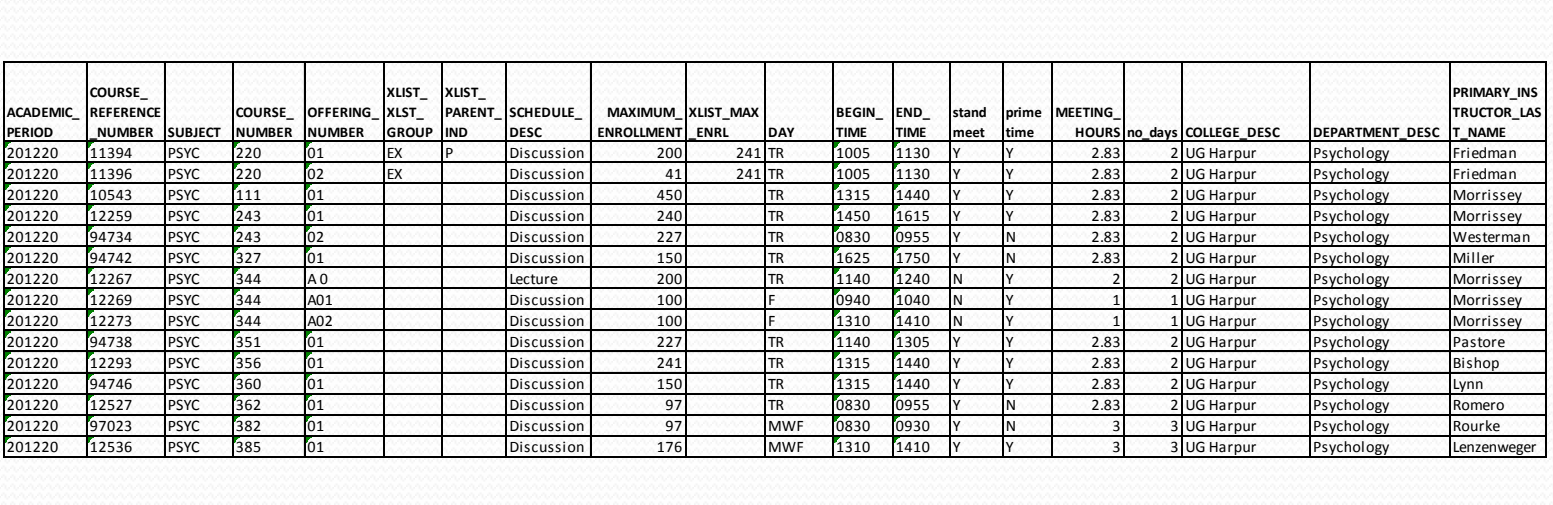

# Standard Meeting Patterns

- Please follow standard meeting patterns, especially standard start times, for courses to be held in general purpose classrooms
- Pay attention to the courses that you offer in prime time (highlighted in green) and those offered on T/R
- Standard Downtown Center meeting patterns will apply M-F (no 1:15 start time on TR)

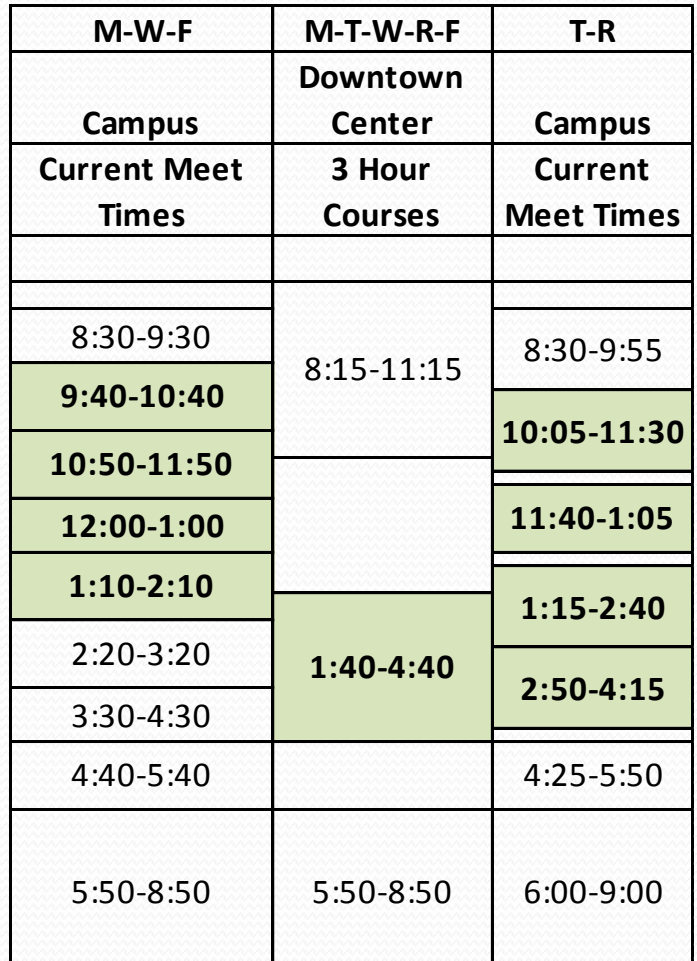

#### Course Numbering

- Stand Alone Courses-Numeric
	- Lectures 90
	- Discussions 01, 02, 03.....
	- Activity 50, 51, 52....
- Linked Courses-always have letter first
	- Lectures A  $o$ , B  $1, C$   $2, \ldots$
	- Discussions Ao1, Ao2, Ao3, Bo1, Bo2.....
	- Activity A50, A51, A52, B50, B51, B52....

# General Reminders

- Session 7 codes-on the main tab of SSASECT
	- Add a session 7 code when course will be held in a departmental room or a computer pod
	- Remove session 7 codes from courses that need a general purpose classroom assigned
	- For computer pods, send a copy of your reservation confirmation to [classrooms@binghamton.edu](mailto:classrooms@binghamton.edu)
	- For distance learning courses, there should be a session 7 code and the building should be "DI" and the room should be "LEARN"
- 3 hour courses
	- Will be scheduled in University Downtown Center if during prime time
	- Can be schedule during prime time in departmental rooms
	- Will be scheduled out of prime time in general purpose classrooms on the main campus, space permitting

## General Reminders

- **Prime Time and Tuesday/Thursday percentages** 
	- Your department should not exceed more than 50% of courses in Prime Time and should not exceed more than 50% of course on Tuesday/Thursday
	- Reports will be sent out on Sept 20 and 27. Departments exceeding the 50% rules will be asked to move courses to comply with the rules
- Fees
	- Information, including fee amount, must be included in the course description.
	- Reports will be sent out indicating courses that need to have this information added.
- Requests to add Harpur "W"s should be sent to [cfchanges@binghamton.edu](mailto:cfchanges@binghamton.edu)

## General Reminders

- [CBASM website](http://www2.binghamton.edu/cbasm/index.html) is a valuable resource
	- This presentation can be found on the "Resources" page under Course Building Documents/Forms
- Remember to use the office email accounts, [cfchanges@binghamton.edu](mailto:cfchanges@binghamton.edu) and [classrooms@binghamton.edu](mailto:classrooms@binghamton.edu) rather than our personal email accounts-*someone is always monitoring the departmental accounts even if we are out of the office*
- Registration related questions should be referred to Financial Aid and Student Records

# Viewing your schedule

- Daily output of courses
- File for each school
- Look at date in file title to ensure using the most up to date file/correct semester
- By next week, spreadsheet of rolled spring 2013 schedule will be available
- Daily reports will be run starting July 23

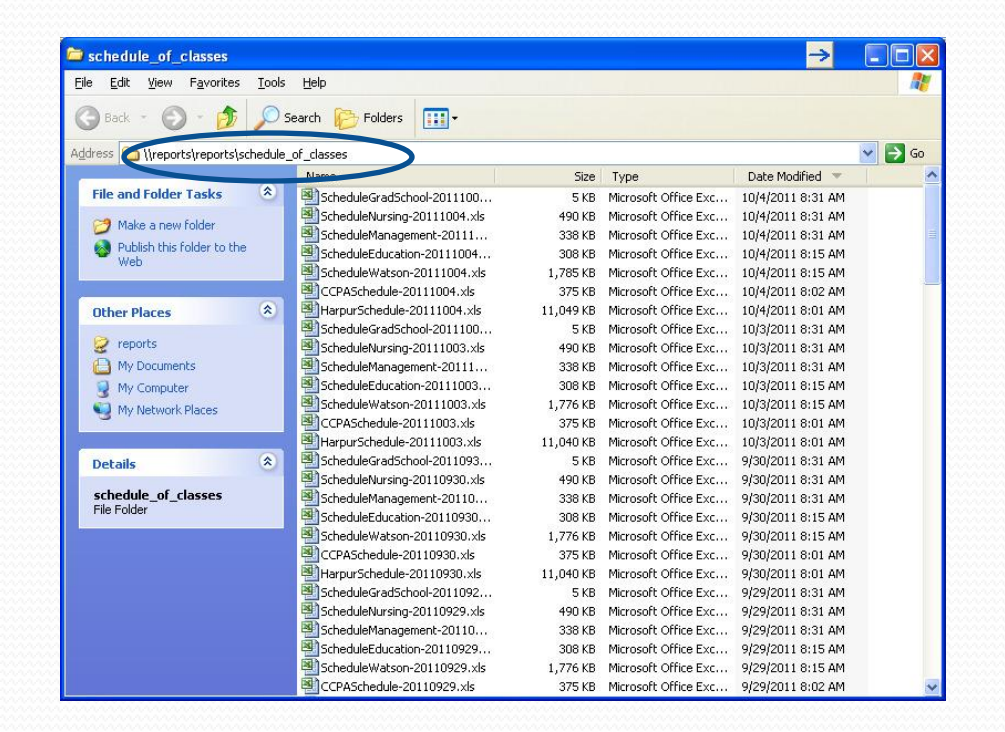

#### **\\reports\reports\schedule\_of\_classes**

## Questions